# Desarrollo e implementación de una aplicación para administrar préstamos de libros y dispositivos electrónicos

Juan Carlos Monreal-Romero, María Fernanda Coronado-Alejos, Diana Gabriela González-Reyes, Ana Gabriela López-Reyes, Carlos Alejandro Reyes-Puga, Marco Aurelio Nuño-Maganda <sup>\*</sup>

Yahir Hernández-Mier and Said Polanco-Martagón

*Laboratorio de Sistemas Inteligentes Universidad Politecnica de Victoria ´* Ciudad Victoria, México, 87138, Email: mnunom@upv.edu.mx

*Resumen*—Un problema común para los ingenieros investigadores que tienen equipo electrónico de cómputo y libros bajo su resguardo, consiste en qué cuando los estudiantes llegan a solicitar un préstamo, generalmente se les presta sin ninguna condición. El control de estas préstamos es complicado y más si se hace a lápiz y papel, o en una hoja de cálculo, por lo que es necesario una herramienta de bolsillo que permita llevar dicho control. En este trabajo se propone la creación de una aplicación móvil que permita al encargado de laboratorio, investigador, profesor o ingeniero llevar el control de los artículos prestados y las personas a quienes realizó este préstamo. La aplicación también cuenta con un modo de respaldo para que en caso de que el usuario cambie de dispositivo, pueda migrar los datos hacia otro dispositivo. Además, la aplicación no requiere de conexión internet, que no se generan costos adicionales de navegacion para ´ el usuario.

*Index Terms*—Aplicación Móvil,Control de Préstamos de Dispositivos, Herramientas Móviles

# I. INTRODUCCIÓN

El desarrollo de aplicaciones móviles es un campo en plena expansión en la actualidad. Esto es una consecuencia del auge que están teniendo dispositivos como smartphones o tablets, debido principalmente a la movilidad y accesibilidad que estos ofrecen [\[1\]](#page-4-0).

Recientemente, la programación de aplicaciones móviles representa la posibilidad de incursionar en nuevas áreas de oportunidad en comparacion con desarrollar aplicaciones de ´ escritorio o Web [\[2\]](#page-4-1). La mayoría de las tareas que antes requerían de una computadora, ahora están disponibles en los teléfonos inteligentes mediante aplicaciones móviles, lo cual impacta de manera positiva en la productividad del usuario. A lo largo de los últimos años, el avance de la tecnología para dispositivos móviles ha sido tal, que un gran número de acciones han sido absorbidas completamente por el uso de teléfonos inteligentes [\[3\]](#page-4-2). Hoy en día, la tecnología ha revolucionado la forma en que realizamos las cosas y, la forma en que llevamos un control de ellas no es la excepción. De esta forma, en los siguientes apartados de este documento se

mostrará el proceso realizado para lograr la implementación de un controlador de prestamos de libros y dispositivos mis- ´ celáneos, haciendo uso de una base de datos y el lenguaje de programación Java. Un caso particular es el registro en papel de los prestamos de libros o equipo de laboratorio, ya que anteriormente se solía pasar lista mediante hojas papel y esto era poco práctico. Este artículo esta organizado de la siguiente forma. En la sección 2, se revisaron las aplicaciones mejor calificadas con funcionalidad deseada en la tienda de aplicaciones de Google. En la sección 3, se reporta el diseño de la aplicación y de la base de datos, así como la implementación de dicha aplicación en el dispositivo móvil. Finalmente en la sección 4, se establecen las conclusiones y futuras direcciones.

### II. APLICACIONES SIMILARES EXISTENTES

## *II-A. My Library*

*My Library* es una aplicación que está disponible en Google Play Store [\[4\]](#page-4-3), cuya finalidad es la de mantener orgaizados y ordenados los libros de los usuarios y al alcance de su mano. Algunas ventajas que podemos visualizar de la aplicación son:

- Es gratuita.
- Permite introducir la información de los libros al escanear el código de barras con la cámara de un teléfono móvil, capturar el ISBN o buscar directamente en internet.
- Tiene la opcion de introducir los datos de los libros ´ manualmente, lo que es muy útil cuando la base de datos falla.
- Se pueden calificar y añadir una descripción a los libros, además de ordenarlos por título o nombre del autor.
- Tiene la opcion de establecer recordatorios de libros ´ prestados.
- Se puede exportar la información en un CSV y crear copias de seguridad para no perder datos.

Sin embargo, existen algunas desventajas, enlistadas a continuación:

- Necesita internet para funcionar.
- No se genera un inventario de préstamos.

<sup>∗</sup>Autor de correspondencia

<span id="page-1-0"></span>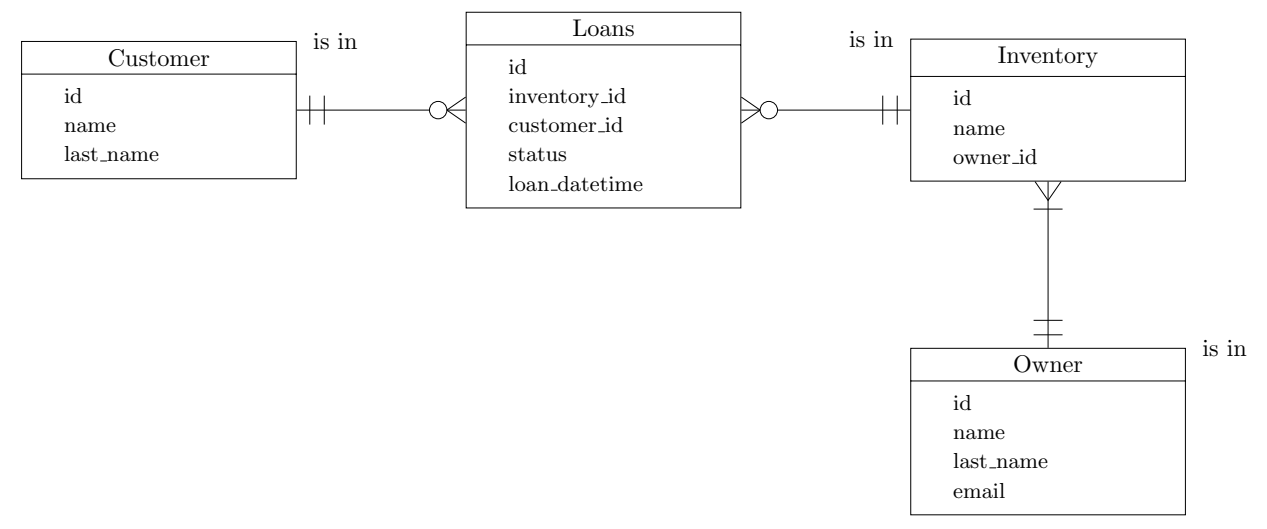

Figura 1: Diagrama de Entidad-Relación.

<span id="page-1-2"></span><span id="page-1-1"></span>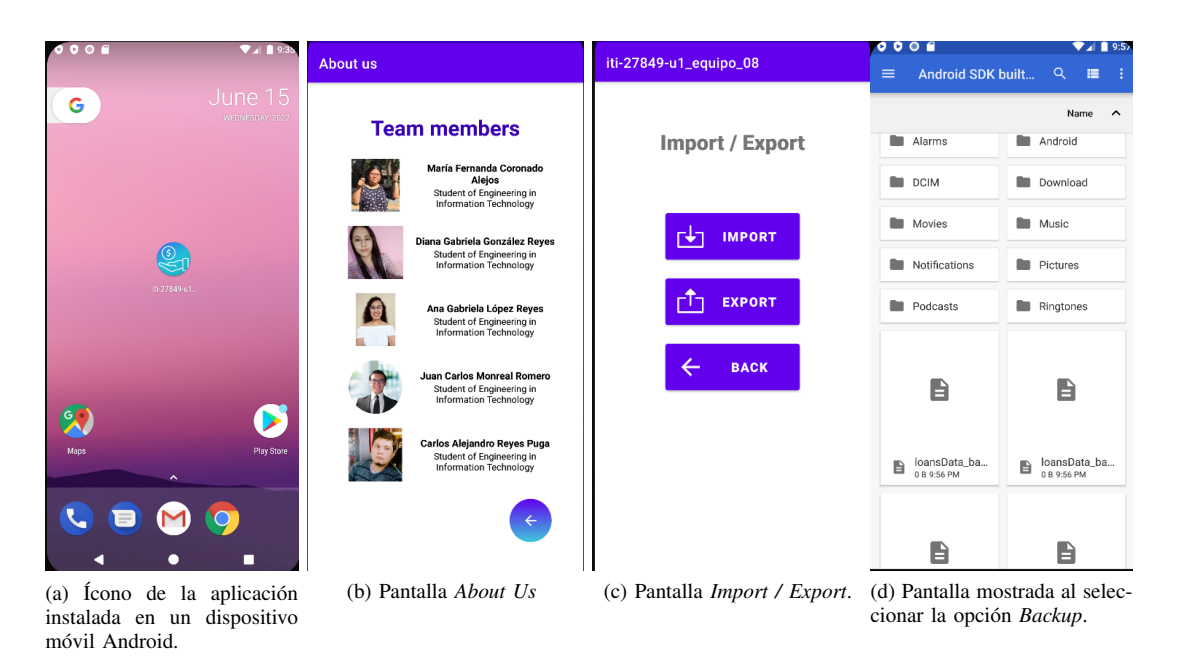

Figura 2: Pantallas de los módulos de la aplicación propuesta.

- No se establece un tiempo límite para devolver los libros prestados.
- $\blacksquare$ Solo está enfocada a libros y no a dispositivos electrónicos u otros enseres.

# *II-B. Book Catalogue*

Book Catalogue es una aplicación gratuita para la gestión de bibliotecas personales, fácil de utilizar y con licencia de uso público. Además, se encuentra disponible en Google Play Store [\[5\]](#page-4-4). Algunas ventajas que podemos visualizar de la aplicación son:

- Cuenta con busqueda de datos en Amazon, Google ´ Amazon, Google Books, Goodreads y LibraryThing.
- Cuenta con búsqueda de libros.
- <span id="page-1-5"></span><span id="page-1-4"></span><span id="page-1-3"></span>Maneja el prestamo de libros. ´
- Tiene estilos de lista definidos por el usuario.  $\blacksquare$
- $\blacksquare$ Es posible realizar exportaciones y copias de seguridad.
- $\blacksquare$ Es gratuita.
- Agrega libros por número ISBN o escaneando un código Ē de barras.
- Se pueden exportar archivos en un CSV.

Sin embargo, existen algunas desventajas, enlistadas a continuación:

- Interfaz poco amigable ante la vista del usuario.
- No genera un inventario de los préstamos realizados.  $\blacksquare$
- Solicita de otras aplicaciones para su correcto funciona- $\blacksquare$ miento.
- Necesita internet para funcionar.

 $\blacksquare$  Solo está enfocada a libros y no a dispositivos electrónicos u otros enseres.

# *II-C. eBiblio*

Al igual que las aplicaciones anteriores, eBiblio esta dis- ´ ponible en Google Play Store [\[6\]](#page-4-5) y, gracias a ella, se pueden realizar préstamos de libros electrónicos, audiolibros, revistas, periódicos y demás artículos digitales. El funcionamiento de dicha app, se encuentra detallado en el artículo informativo de *El profesional de la informacion´* [\[7\]](#page-4-6), pero para el estudio del presente documento, se realizó una recopilación de sus ventajas y desventajas, listadas a continuacion. Algunas ventajas ´ que podemos visualizar de la aplicación son:

- Accesible las 24 hrs. del día, los 7 días a la semana,  $365$ días del año.
- Permite acceder al catálogo de títulos y tomarlos en préstamo en formato digital (epub y pdf), para ser leídos en ordenadores personales, tabletas, teléfonos inteligentes y dispositivos de lectura de libros electrónicos (ereaders) compatibles con DRM de Adobe.
- Se puede navegar entre la oferta de contenidos o realizar la búsqueda de una obra por título, autor, materia, ISBN, etc.
- Permite acceder a la informacion de los libros y conocer ´ su disponibilidad (inmediata o bajo reserva).
- Tiene la opcion de realizar una reserva online, ya que la ´ plataforma informa de cuántas personas están esperando, la fecha de la devolución del libro y los días de espera aproximada.
- Es posible cambiar el formato de lectura, el tipo y tamaño de la fuente, además de ajustar el brillo, el interlineado, subrayar el texto y realizar notas.
- Se enlazan hasta un máximo de 6 dispositivos diferentes, iniciando la lectura en cualquiera de ellos y continuando en otro diferente retomándola en el punto exacto en que se había dejado.

Sin embargo, existen algunas desventajas, enlistadas a continuación:

- Requiere disponer de un dispositivo de lectura compatible con los formatos de publicación.
- Necesita acceso a internet para realizar los préstamos.
- Se debe contar con un carnet de biblioteca pública y dirección de correo electrónico.
- El ebook o audiolibro tomado en prestamo es intransfe- ´ rible.
- Está disponible para usuarios de bibliotecas públicas de ciertas comunidades y ciudades autónomas de España.

### III. DISEÑO E IMPLEMENTACIÓN DE LA APLICACIÓN

Una vez se tuvo la información recabada, se procedió a definir el alcance de la aplicación a desarrollar, de acuerdo con los lineamientos establecidos inicialmente, con base en las funcionalidades detectadas en las aplicaciones similares previamente descritas.

Primero que nada, se tenía como indicación que la aplicación debía contar con una base de datos importando los datos registrados previamente y almacenarlos en un formato de texto o GSON. De manera que, cuando el usuario necesitara de alguno de estos datos, la aplicacion se encargara de exportarlos ´ y de mostrarlos en pantalla.

Para realizar lo anteriormente mencionado, fue necesario iniciar con la implementación de un Diagrama de ER para, de esta forma, conocer cómo es que cada una de las tablas estaban relacionadas (ver figura [1\)](#page-1-0). A continuación se agrega una descripcion breve de cada tabla: ´

- **Inventory.** Esta tabla incluye información de los items que pueden ser prestados por el profesor, técnico e investigador, así como su descripción.
- *Owner.* Esta tabla incluye datos del propietario o responsable del bien a prestar, ya que en ocasiones el equipo pudiera ser de un tercero.
- *Customer.* Esta tabla incluye datos de la persona a quien se le hace el préstamo. La primera vez que se le hace el préstamo debe registrase los datos de ésta persona, pero en prestamos posteriores, este dato ya esta almacenado ´ en la base de datos.
- *Loans.* Esta tabla relaciona a los items que pueden ser prestados por el profesor con la persona a quien se le realiza el préstamo (*Customer*) del bien. En el momento en el que el bien prestado es regresado, se modifica el estatus del mismo para llevar un registro del historico de ´ los bienes prestados y los rangos de fecha transcurridos durante el préstamo del bien.

Posteriormente, se realizaron Mockups de las pantallas que debía contener la aplicación y, finalmente, se llevó a cabo su implementación mediante el IDE Android Studio [\[8\]](#page-4-7) en el sistema operativo Windows.

En esta sección se explicará y se mostrarán imágenes de la ejecución de la aplicación desarrollada en Java con la propuesta de solución a la implementación de un controlador de préstamos de libros y dispositivos misceláneos. En las figuras [2,](#page-1-1) [3](#page-3-0) y [4](#page-4-8) se mostrarán diferentes pantallas de la aplicación desarrollada, que proporcionan evidencia del funcionamiento de la misma.

Para comenzar, en la figura [2a](#page-1-2) se puede visualizar el icono de la aplicación instalada en un dispositivo móvil. En todas las figuras también se puede visualizar que la aplicación cuenta con una *toolbar*, en la cual se encuentran apartados como:

- About us. Aquí se encuentra la información esencial de los miembros del equipo que desarrolló la aplicación. (Figura [2b\)](#page-1-3)
- **Import/Export.** Aquí se le da la opción al usuario de decidir entre importar sus datos anteriores a la app o exportar los datos que se encuentren almacenados en la base de datos. (Figura [2c\)](#page-1-4)

El proceso de respaldo está documentado de la siguiente manera:

En la figura [2d,](#page-1-5) se muestra el resultado de seleccionar la opción import del la pantalla Import/Export de la aplicación.

<span id="page-3-1"></span><span id="page-3-0"></span>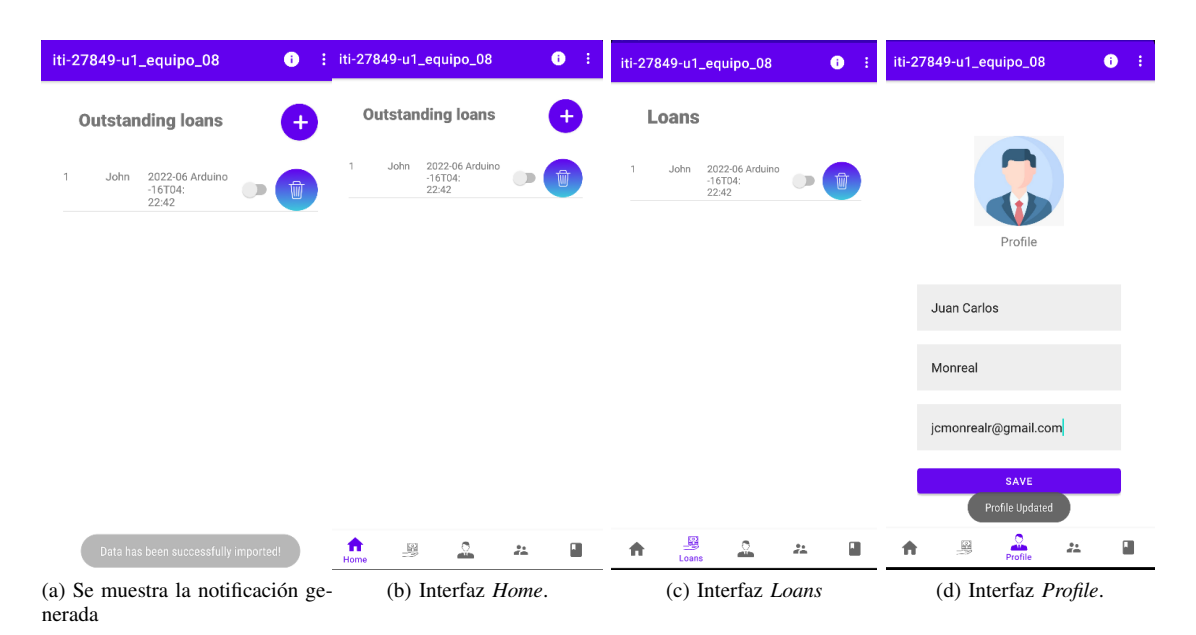

<span id="page-3-2"></span>Figura 3: Proceso de importación y exportación de la base de datos

- Una vez efectuada la importacion de los datos, se muestra ´ una notificación al usuario confirmando el éxito de la misma (véase la figura [3a\)](#page-3-1)
- $\blacksquare$  También es posible efectuar la exploración de los datos de la base de datos, esto de especial utilidad cuando el propietario cambia de dispositivo.

El resto de las opciones disponibles de la barra de menús desplegada se describen a continuación:

- Home. Se puede visualizar en la figura [3b.](#page-3-2) Aquí se encuentran los préstamos que están pendientes; de igual forma, aquí se puede agregar un nuevo préstamo dando clic en el botón  $+$ .
- **Loans.** En esta pantalla se muestra un listado con todos los prestamos realizados y el estatus en el que se ´ encuentran (ver figura [3c\)](#page-3-3).
- **Profile.** En la interfaz de la figura [3d](#page-3-4) se muestra el perfil de la persona que utiliza la aplicación, éste puede cambiar su información y se almacenará dentro de la base de datos como el propietario de los artículos que se prestan.
- **Items.** En esta opción del menú se pueden visualizar todos los items con los que cuenta el usuario en la base de datos (figura [4a\)](#page-4-9). Igual que en otras vistas, aquí el usuario puede agregar y/o eliminar items.
	- Add item. Se muestra un formulario donde simplemente se solicita el nombre del nuevo item que se desea agregar. Dicho formulario se despliega en una nueva vista, como se puede visualizar en la figura [4b.](#page-4-10)
	- Delete item. Esta accion se realiza presionando el ´ botón que se encuentra al costado de cada item, el cual se muestra en la vista principal del apartado *Items*.
- **Clients.** En este apartado (figura [4c\)](#page-4-11) se muestra el

<span id="page-3-4"></span><span id="page-3-3"></span>listado de las personas a las cuales se les ha prestado anteriormente algún artículo. De igual forma, esta vista cuenta con un botón para agregar nuevos clientes.

• Add client. Figura [4d,](#page-4-12) se muestra el formulario de los datos que se solicitan del cliente para poder agregarlo a la base de datos.

Es importante mencionar que las pruebas pertinentes para garantizar el funcionamiento de la aplicacion se realizaron en ´ varios dispositivos móviles con versiones de la  $8$ ,  $9 \times 12$  de Android.

### IV. CONCLUSIÓN

En el presente documento se propuso una solución para una aplicación móvil para el préstamo de libros y dispositivos electrónicos misceláneos, dicha aplicación fue desarrollada en Android Studio con el lenguaje de programación Java. De esta manera, la implementación de la aplicación desarrollada fue exitosa al poder importar y exportar la información correspondiente a la base de datos, permitiéndonos llevar un mejor control de los registros de cada cliente y de los artículos prestados. Si bien se pueden implementar mejoras, es posible concluir que, esta aplicación cumple con los requerimientos brindados planteados al inicio del desarrollo y satisface los resultados esperados.

La aplicación puede ser mejorada de diferentes formas. Una posible mejora consiste en efectuar a cabo el respaldo de los datos en la nube, de tal forma que cuando el usuario de la aplicación cambie de dispositivo, solo tenga que volver a instalar la aplicacion mediante una cuenta de Google, y esto ´ le permita recuperar datos en lugar de la forma de respaldo actualmente implementada. Otra posible mejora consiste en adjuntar una foto del dispositivo o libro que será prestado,

<span id="page-4-9"></span><span id="page-4-8"></span>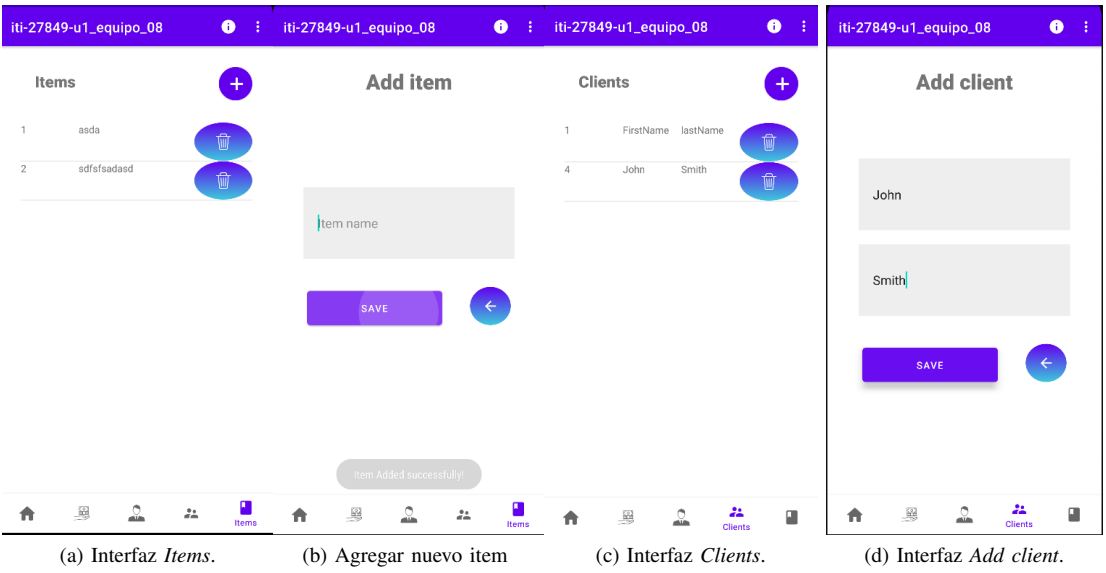

<span id="page-4-12"></span><span id="page-4-11"></span><span id="page-4-10"></span>Figura 4: Pantallas de los módulos de la aplicación propuesta.

y con esto incorporar informacion adicional al evento de ´ préstamo.

#### **REFERENCIAS**

- <span id="page-4-0"></span>[1] I. Brambilla, "ipresta : App móvil para gestión de préstamos de libros," Ph.D. dissertation, UPC, Facultat d'Informàtica de Barcelona, Departament de Llenguatges i Sistemes Informatics, Jan 2014. [Online]. ` Available:<http://hdl.handle.net/2099.1/20474>
- <span id="page-4-1"></span>[2] A. Forrester, E. Boudjnah, A. Dumbravan, and J. Tigcal, *How to Build Android Apps with Kotlin: A hands-on guide to developing, testing, and publishing your first apps with Android*. Packt Publishing, 2021. [Online]. Available: <https://books.google.com.mx/books?id=drYgEAAAQBAJ>
- <span id="page-4-2"></span>[3] R. Whitaker, *Developing Inclusive Mobile Apps: Building Accessible Apps for iOS and Android*. Apress, 2020. [Online]. Available: <https://books.google.com.mx/books?id=2SjfDwAAQBAJ>
- <span id="page-4-3"></span>[4] "My library en google play store," [https://play.google.com/store/apps/](https://play.google.com/store/apps/details?id=com.rebensburgsolutions.booklibrary) [details?id=com.rebensburgsolutions.booklibrary,](https://play.google.com/store/apps/details?id=com.rebensburgsolutions.booklibrary) Mika Rebensburg, 2022.
- <span id="page-4-4"></span>[5] (2022) Book catalogue en google play store. Evan Leybourn. [Online]. Available: [https://play.google.com/store/apps/details?id=com.](https://play.google.com/store/apps/details?id=com.eleybourn.bookcatalogue) [eleybourn.bookcatalogue](https://play.google.com/store/apps/details?id=com.eleybourn.bookcatalogue)
- <span id="page-4-5"></span>[6] (2022) ebiblio app en google play store. De Marque. [Online]. Available: <https://play.google.com/store/apps/details?id=com.demarque.ebiblio>
- <span id="page-4-6"></span>[7] M.-I. Cuadrado-Fernández and M.-J. Fe-Trillo, "ebiblio, servicio de préstamo de libros electrónicos en bibliotecas públicas," El profesional *de la informacion´* , vol. 24, no. 2, pp. 176–184, 2015.
- <span id="page-4-7"></span>[8] "Android studio. get the official integrated development environment (ide) for android app development." [https://developer.android.com/studio,](https://developer.android.com/studio) Google, 2022, Consultado el 03-11-2022.